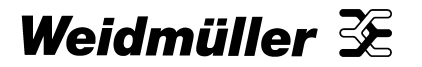

Technische Information **ConneXt**

# nx 5000 Der intelligente Maximumwächter

## Systembeschreibung

Bestell-Nr. 820601

R.T.-Nr.: 404715

### **Geräteansicht**

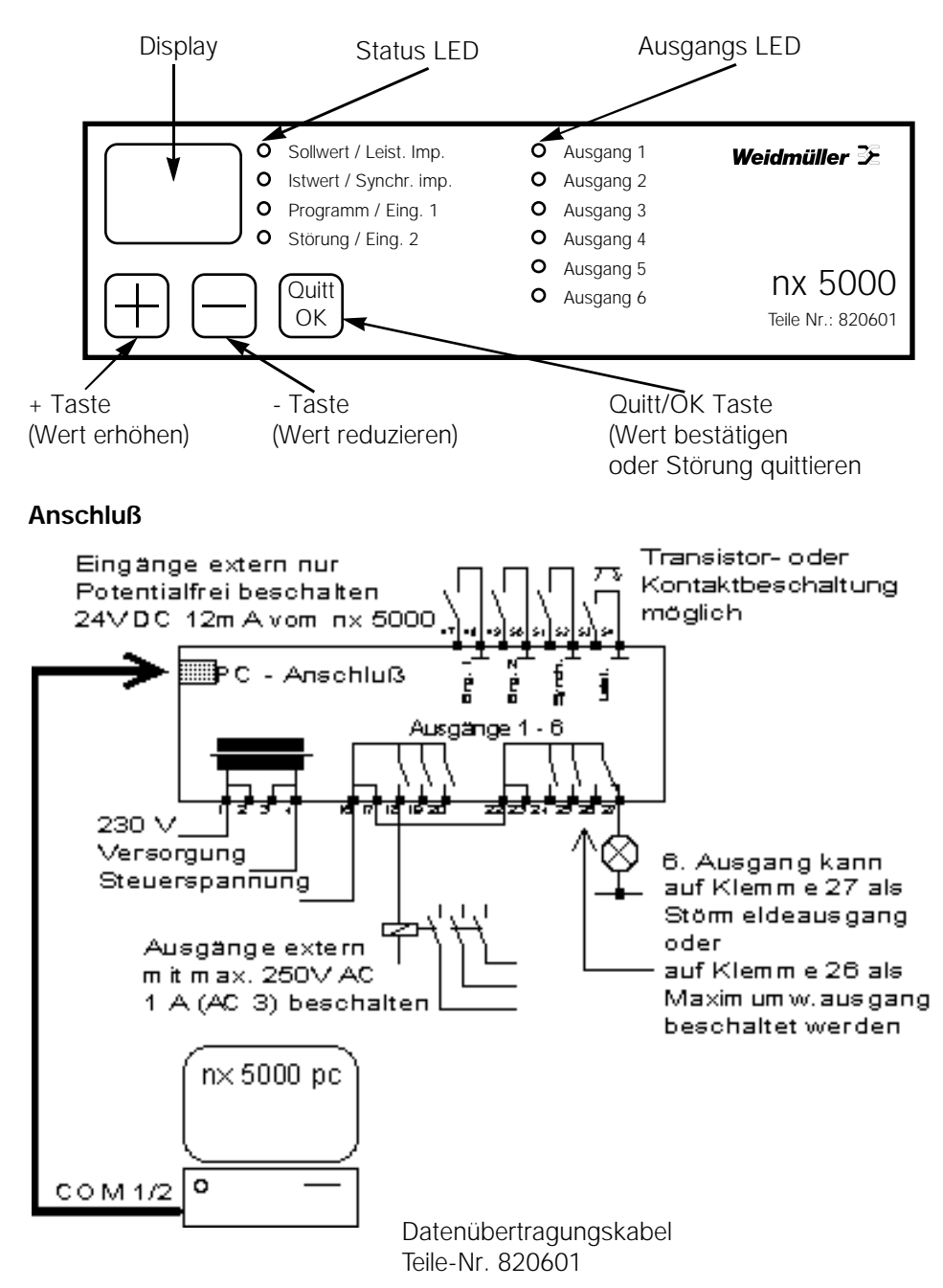

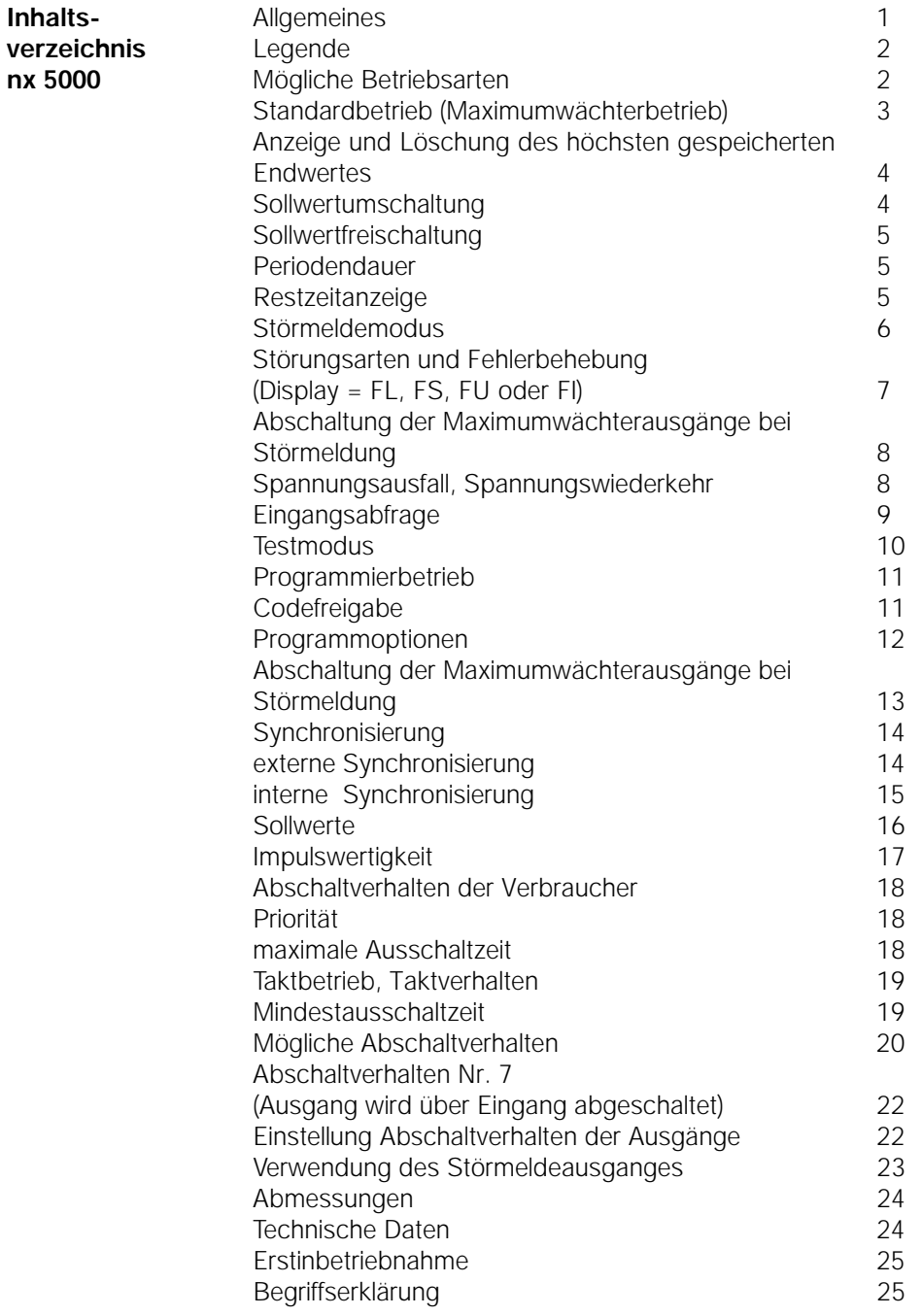

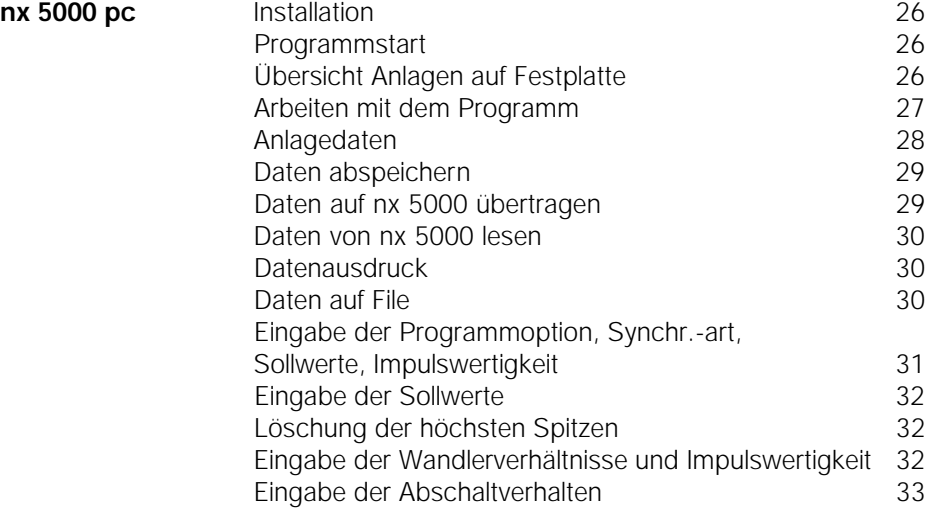

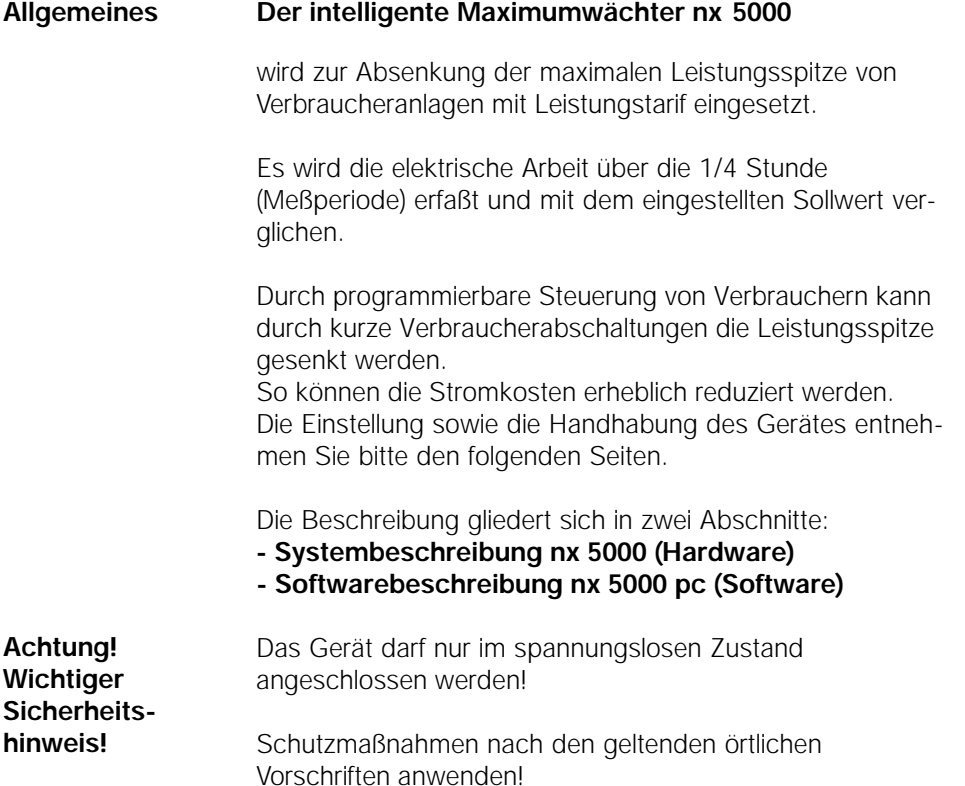

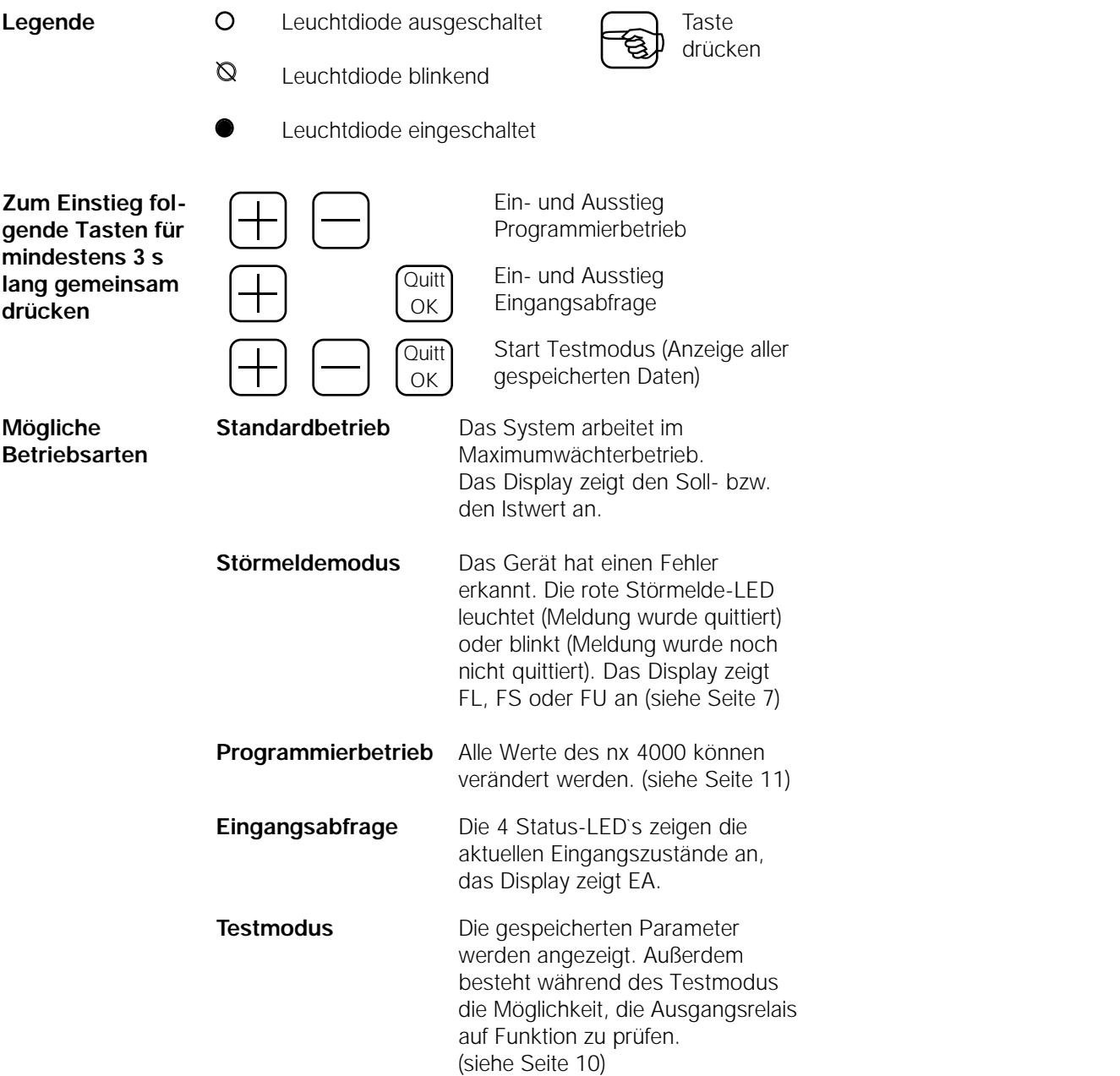

#### **Standardbetrieb (Maximumwächterbetrieb)**

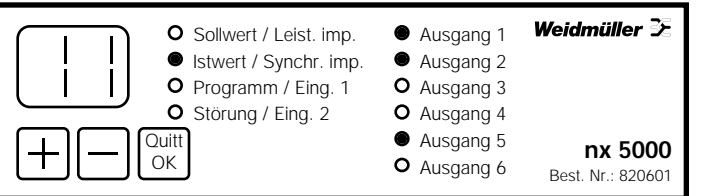

Der gültige Sollwert und der Istwert werden abwechselnd angezeigt.

Als Istwert wird der aktuelle Verbrauch, auf das Periodenende hochgerechnet, am Display angezeigt.

Die leuchtende LED zeigt an, welcher Wert (Soll- oder Istwert in [kW] am Display angezeigt wird.

Der Istwert wird jeweils 25 s lang und dann wird 5 s lang der Sollwert angezeigt.

Die gespeicherten Sollwerte können auch durch Betätigen der +Taste (Sollwert 1) bzw. der -Taste (Sollwert 2) angezeigt werden.

Leuchtet die Sollwert-LED, so arbeitet das System auf dem 1. Sollwert.

Blinkt die Sollwert-LED, so arbeitet das System auf dem 2. Sollwert.

Alle eingeschalteten Ausgänge werden mit den entsprechenden LED`s grün [leuchtend = EIN] angezeigt. **Das o.a. Beispiel zeigt Istwert 11 kW, Ausgänge 1, 2 und 5 eingeschaltet.** 

Istwerte über 99 kW werden mit -- am Display angezeigt.

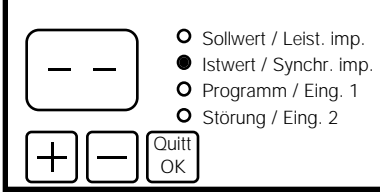

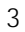

**Anzeige und Löschung des höchsten gespeicherten Endwertes**

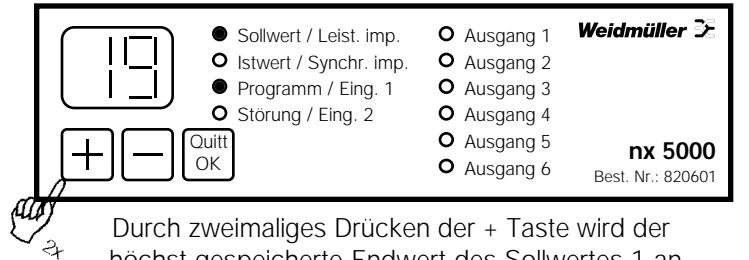

Durch zweimaliges Drücken der + Taste wird der höchst gespeicherte Endwert des Sollwertes 1 angezeigt. (Programm-LED leuchtet)

Durch nochmaliges Drücken der + Taste wird zur Anzeige des Soll- bzw. des Istwertes (Standardbetrieb) zurückgekehrt bzw. es wird durch Drücken der Quitt/OK-Taste (3 s) der gespeicherte Endwert gelöscht.

Durch Drücken der - Taste kann der gleiche Vorgang für den 2. Sollwert durchgeführt werden.

#### **Beispiel zeigt den gespeicherten max. Sollwert 1=19 kW**

**Sollwertumschaltung**

Das System kann zwei unterschiedliche Sollwerte verwalten.

Ob der nx 5000 mit einem oder zwei Sollwerten arbeitet, wird im Programmierbetrieb mit den Programmoptionen (Seite 12) eingestellt.

Ist der 1. Eingang EIN (Kontakt geschlossen), kann auf den 2. Sollwert umgeschaltet werden.Die Umschaltung erfolgt immer zum Synchronimpuls.

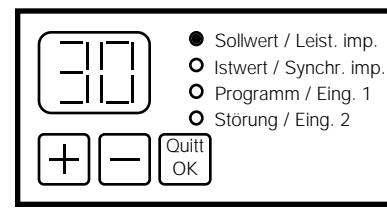

Leuchtet während dem Standardbetrieb die Sollwert-LED (5 s lang), so arbeitet der nx 5000 auf dem 1. Sollwert. Es wird dann der eingestellte Sollwert angezeigt.

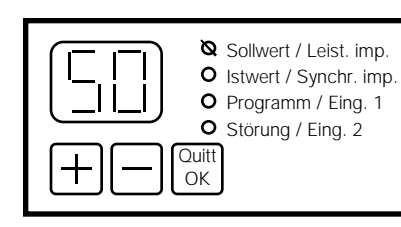

Blinkt während dem Standardbetrieb die Sollwert-LED (5 s lang), so arbeitet der nx 5000 auf dem 2. Sollwert. Es wird dann der eingestellte 2. Sollwert angezeigt.

### **Sollwertfreischaltung (Einstellung siehe Seite 12)**

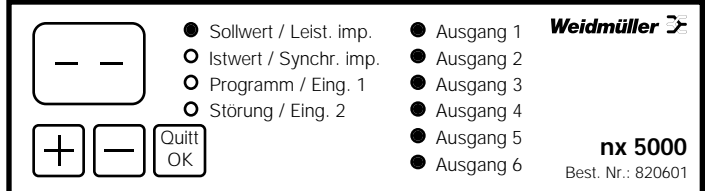

In den Programmoptionen kann eingestellt werden, ob das System über den Eingang 2 mit Sollwertfreischaltung betrieben werden kann. Das Display des nx 5000 zeigt in diesem Fall -- während

der Sollwertanzeige.

Die Maximumwächterfunktion des nx 5000 ist dann außer Betrieb gesetzt. Es kann dadurch zu Überschreitung des mit dem EVU vereinbarten Leistungsmaximums kommen! Aus diesem Grund ist bei der Einstellung der Programmoptionen 2, 3, 4, 9, A und b darauf zu achten, daß der Eingang 2 nicht unbeabsichtigt eingeschaltet wird.

**Periodendauer**

#### **Das o.a. Beispiel zeigt System auf Sollwertfreischaltung. Alle Ausgänge eingeschaltet.**

Das System arbeitet mit einer fix eingestellten Periodenzeit von 15 min (900 s).

Üblicherweise wird der Befehl Periodenende (Synchronimpuls) über einen externen Kontakt vom EVU-Zähler dem Synchronimpulseingang gemeldet.Das System kann bei Fehlen des bauseitigen Synchronkontaktes auch auf interne Synchronisierung gestellt werden.

### **Restzeitanzeige**

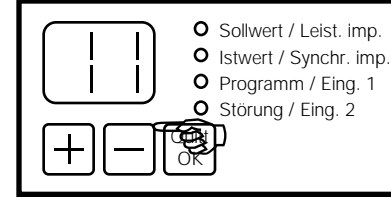

Wird während des Standardbetriebes die Quitt/OK-Taste gedrückt, wird die Restzeit der laufenden Periode angezeigt. Nach dem Synchronimpuls beginnt die Anzeige mit 15 [min.]. Nach 15 min wird wieder automatisch zur Soll-/ Istwertanzeige zurückgekehrt.

**Das o.a. Beispiel zeigt Restzeit 11 min**

#### **Störmeldemodus**

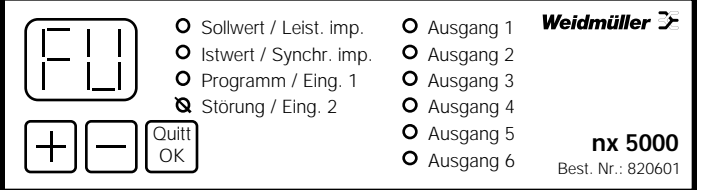

Tritt eine Systemstörung auf, wird am Display die Störungsart angezeigt und die Störungs-LED blinkt. Wurde der Ausgang 6 als Störmeldeausgang programmiert, erlischt in diesem Fall die LED "Ausgang 6".

Mit der Quitt/OK-Taste kann die Störung quittiert werden. (=>Ausgang 6 EIN => angeschlossene Störmeldelampe AUS). Der Anschluß einer externen Lampe, Hupe etc. muß immer nach Anschlußplan erfolgen. (Umschlagseite vorne)

Ist der Fehler nach der Quittierung weiter vorhanden, wechselt die Störungs-LED von blinkend auf dauernd leuchtend.

Wurde der Fehler vor der Quittierung behoben, geht das System nach dem Drücken der Quitt/OK-Taste in den Standardbetrieb über.

Mit Hilfe der Programmoptionen kann darüber hinaus eingestellt werden, ob im Falle einer Störmeldung alle Maximumwächterausgänge (1-5 oder 1-6) abgeschaltet werden. (siehe Seite 8; sowie Einstellung Programmoptionen Seite 12)

**Das o.a. Beispiel zeigt System mit Störmeldung "Überschreitung", nicht quittiert.**

**Störungsarten und Fehlerbehebung**

#### **Fehlender Energieimpuls**

Wurde während einer Periode kein Leistungsimpuls empfangen, wird die Störmeldung aktiviert.

Es ist das Ankommen der Leistungsimpulse zu überprüfen. (siehe Eingangsabfrage Seite 9)

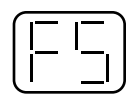

#### **Fehlender Synchronimpuls**

Ist das System auf externe Synchronisierung eingestellt und wird 4 mal hintereinander kein externer Synchronimpuls erkannt, so wird die Störung fehlender Synchronimpuls gemeldet. Es ist das Ankommen der Synchronimpulse zu überprüfen (siehe Eingangsabfrage Seite 9) Mindestschaltzeiten des Synchronimpulses siehe Seite 15.

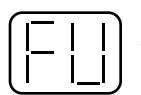

#### **Überschreitung**

Wird der gültige (eingestellte) Sollwert überschritten, so wird dieses gemeldet. Die Überschreitung muß größer als 0,5 kW sein. Außerdem kann eingestellt werden, daß erst bei einer Überschreitung von mehr als 10 % des Sollwertes eine Störmeldung ausgegeben wird. Diese Einstellung wir durch die Wahl des Abschaltverhaltens des 6. Ausganges eingestellt. (siehe Seite 23)

Überschreitungen können durch Verlängerung der maximalen Abschaltzeiten verhindert werden. (siehe Abschaltverhalten der Verbraucher Seite 20/21)

7

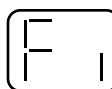

#### **Interner Fehler**

Mit Kundendienst in Verbindung setzen!

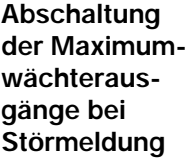

Über die Programmoptionen (siehe Seite 12) kann eingestellt werden, daß alle Ausgänge bei Auftreten einer Störmeldung abgeschaltet werden.

In diesem Fall kann in Störmeldebetrieb (Displayanzeige FL, FS oder FU) mit der Quitt/OK-Taste für 24 Stunden ein Notbetrieb gestartet werden. D.h. daß das System versucht, trotz des Fehlers für 24 Stunden wieder im Standardbetrieb weiterzuarbeiten. Ist der Fehler 24 Stunden nach der Quittierung noch nicht behoben worden, werden wieder alle Ausgänge verriegelt.

Die Quittierung kann beliebig oft erfolgen.

#### **Achtung!**

**Bei Notbetrieb nach Fehlern FL kann es zu Überschreitungen des Sollwertes kommen!**

**Spannungsausfall Spannungwiederkehr**

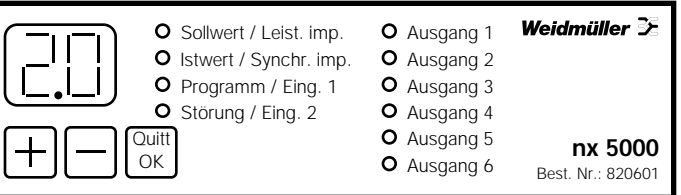

Ist die Versorgungsspannung (230 Vac) des nx 5000 ausgefallen, werden alle Verbraucher ausgeschaltet. Der 6. Ausgang gibt, wenn er als Störmeldeausgang belegt wurde, diese Störung an die externe Meldeeinrichtung (Lampe, Hupe etc.).

Nach der Spannungswiederkehr wird für ca. 10 s die Softwareversion am Display angezeigt und danach automatisch in den Standardbetrieb übergegangen.

Bis zum ersten Synchronimpuls bleiben die Ausgänge für die eingestellte maximale Ausschaltzeit ausgeschaltet.

Durch diese Systemeigenschaft ist es möglich, bis zum nächsten Synchronimpuls eine Sollwertüberschreitung zu verhindern und gleichzeitig dem Anwender den eingestellten Betriebskomfort zu sichern.

#### **Das o.a. Beispiel zeigt Softwareversion 2.0**

#### **Eingangsabfrage**

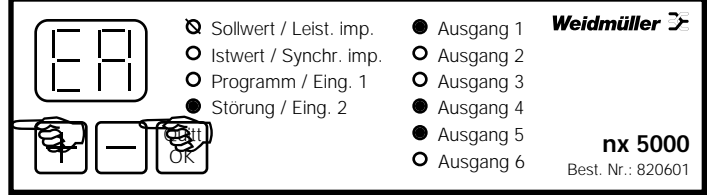

Die Tasten + und OK gleichzeitig für mindestens 3 s drücken

Ist es bei Service oder Inbetriebnahme notwendig, den Status der Eingangszustände zu kennen, so wird die Eingangsabfrage gestartet.

Während die Eingangsabfrage aktiv ist, läuft im Hintergrund der Standardbetrieb (Maximumwächter) weiter.

Zum Beenden der Eingangsabfrage kann mit der gleichen Tastenkombination wieder in den Standardbetrieb zurück gekehrt werden.

Nach spätestens 15 min kehrt das System selbständig in den Standardbetrieb zurück.

**Das o.a. Beispiel zeigt Eingangsabfrage EIN; Leistungsimpuls blinkt Eingang 2 EIN; Ausgänge 1, 4 und 5 eingeschaltet.**

### **Testmodus**

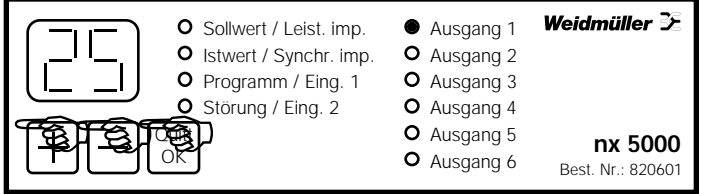

Alle 3 Tasten gleichzeitig für mindestens 3 s drücken.

Zur Kontrolle der Programmierung und der Funktion der Ausgangsrelais kann der Testmodus gestartet werden. Hierbei werden alle Systemeinstellungen selbständig in der Reihenfolge der Programmierung am Gerät angezeigt.

#### **Reihenfolge der Anzeige:**

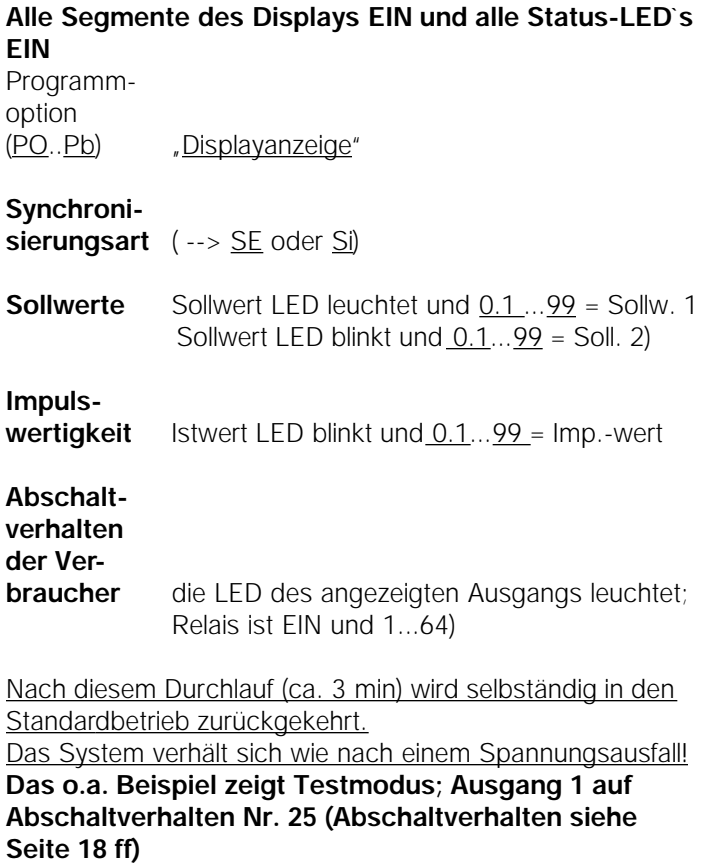

#### **Programmierbetrieb**

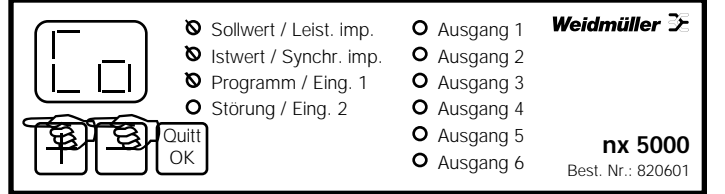

Beide Tasten gleichzeitig für mindestens 3 s drücken.

Im Programmierbetrieb können alle Werte des nx 5000 eingestellt werden.

Die Reihenfolge der Parametereinstellung im Programmierbetrieb ist identisch der im Testmodus (siehe Seite 10).

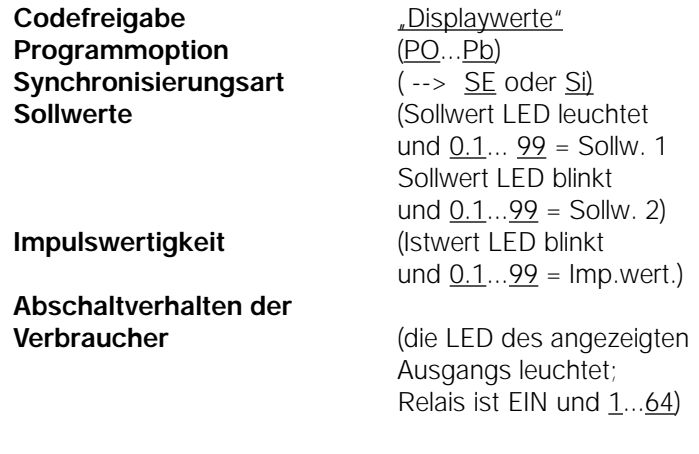

**Codefreigabe** Zum Einstieg in den Programmierbetrieb muß die Codezahl eingegeben werden. Ist die richtige Codezahl ( mit der +/-Taste) eingestellt wor-

den, muß diese mit der Quitt/OK-Taste bestätigt werden. Wurde der Code erfolgreich freigegeben, blinkt die Programm-LED. Sollwert (LED und Istwert LED --> AUS) Die Codezahl Ihres Gerätes entnehmen Sie bitte der beiliegenden "Codezahlkarte" Wurde 3 mal hintereinander versucht, mit einer falschen Codezahl in den Programmierbetrieb einzusteigen, kehrt das System automatisch in den Standardbetrieb zurück. **Das o.a. Beispiel zeigt System wartet auf Codezahleingabe**

#### **Programmoptionen**

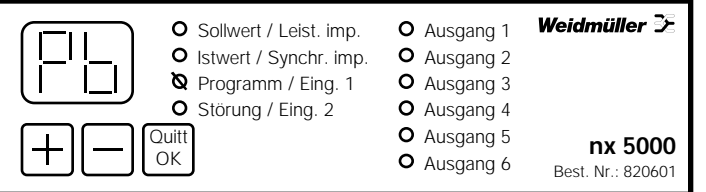

Mit den Programmoptionen lt. Tabelle auf Seite 13 werden die allgemeinen Einstellungen des Maximumwächters durchgeführt.

#### **So kann gewählt werden:**

- 1. Umschaltung zwischen Sollwert 1 und 2 über Eingang 1
- 2. Sollwertfreischaltung über Eingang 2
- 3. Abschaltung der Ausgänge bei Störmeldung "fehlender Leistungsimpuls" (FL), "fehlender Synchronimpuls" (FS) und "Überschreitung" (FU)
- 4. Abschaltung aller Ausgänge bei Störmeldung "fehlender Leistungsimpuls" (FL) oder "fehlender Synchronimpuls" (FS)

Es wird die zuletzt eingestellte Programmoption oder bei der Erstinbetriebnahme die Werkseinstellung angezeigt.

Die angezeigte Programmoption kann mit der +Taste erhöht und mit der -Taste verkleinert werden. Abschließend bestätigt man den Wert mit der Quitt/OK Taste. Dabei wird automatisch auf den nächsten Parameter gesprungen.

**Das o.a. Beispiel zeigt Programmierbetrieb; Programmoption b**

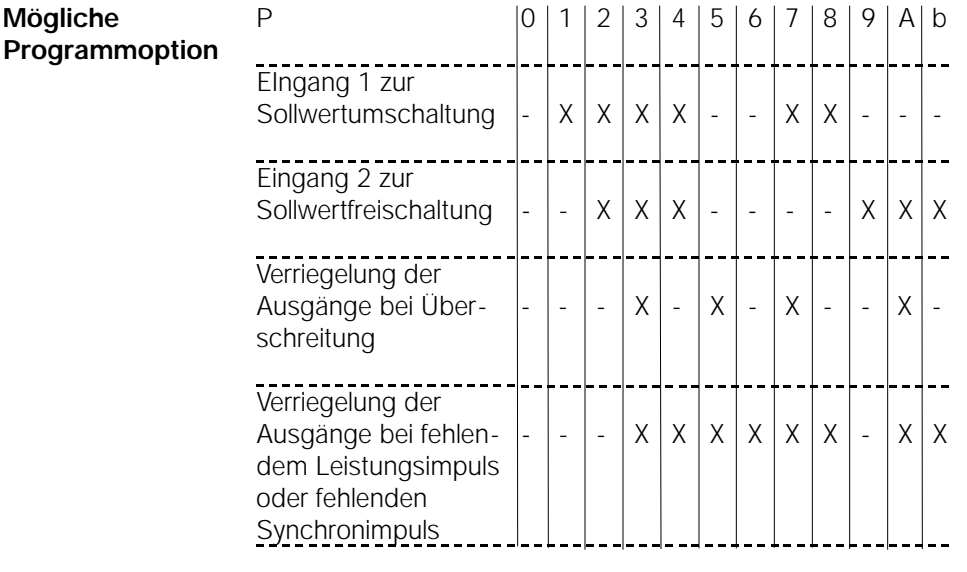

 $X =$  Funktion aktiv

- = Funktion bei dieser Programmoption nicht möglich Beispiel:

Programmoption 5 --> die Sollwertumschaltung und die Sollwertfreischaltung sind gesperrt, alle Ausgänge werden bei Auftreten einer Störmeldung verriegelt.

**Abschaltung der Maximumwächterausgänge bei Störmeldung** Wird eingestellt, daß alle Ausgänge bei Auftreten einer Störmeldung verriegelt werden, erfolgt die Abschaltung zum Zeitpunkt der Störung. In diesem Fall kann mit der Quitt/OK-Taste für 24 Stunden ein Notbetrieb gestartet werden. D.h. daß das System versucht, trotz des Fehlers für 24 Stunden wieder im Standardbetrieb weiterzuarbeiten.

> Ist der Fehler 24 Stunden nach der Quittierung noch nicht behoben worden, werden wieder alle Ausgänge verriegelt. Die Quittierung kann beliebig oft erfolgen.

#### **Achtung! Bei Notbetrieb nach Fehlern FL kann es zu Überschreitungen des Sollwertes kommen!**

### **Synchronisierung**

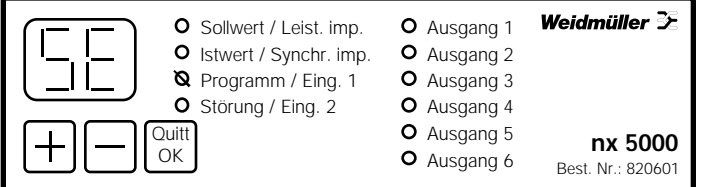

Es kann die Synchronisierungsart zwischen intern und extern umgeschaltet werden.

Die Umschaltung wird mit der + oder der -Taste durchgeführt.

Der gewünschte Wert wird mit der Quitt/OK-Taste bestätigt.

#### **Das o.a. Beispiel zeigt Programmbetrieb; externe Synchronisierung**

**externe Synchronisierung**

Bei externer Synchronisierung erwartet das System alle 15 min (900 s) einen Synchronimpuls am Synchroneingang. Dieser Impuls muß mindestens 4 s lang sein.

Es können die Impulse entweder über einen Öffner- oder einen Schließerkontakt am Eingang angeschlossen werden.

Wird kein Synchronimpuls erkannt, setzt das System nach 932 s selbsttätig einen internen Synchronimpuls. Nach 4 intern erfolgten Synchronimpulsen wird die Störmeldung "fehlender Synchronimpuls" (FS) gemeldet.

In diesem Fall ist der Leitungsanschluß lt. Anschlußschema und das Ankommen des Signales mit der Eingangsabfrage (siehe Seite 9) zu überprüfen.

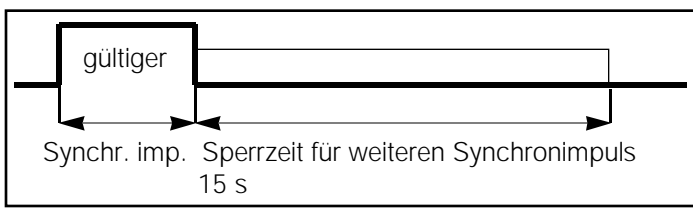

Nach einer erfolgten externen Synchronisierung wird ein weiterer Synchronimpuls für 15 s gesperrt.

Der Synchronimpuls muß mindestens 4 s lang sein.

**interne Synchronisierung** Ist das System auf interne Synchronisierung gestellt, wird alle 900 s intern das Periodenende gesetzt.

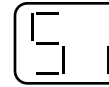

In dieser Betriebsart werden ankommende externe Synchronimpulse ebenfalls gewertet!

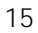

#### **Sollwerte**

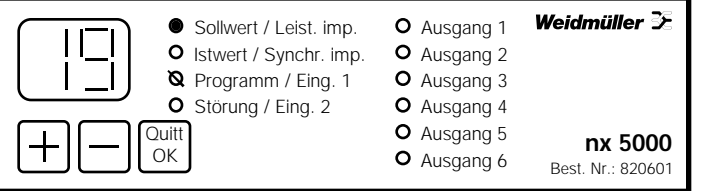

Je nach eingestellter Programmoption (siehe Seite 12) können ein oder zwei Sollwerte vom nx 5000 überwacht werden.

Ist eine Programmoption eingestellt, die die Sollwertumschaltung über Eingang 1 erlaubt, sind 2 verschiedene Sollwerte verwaltbar.

In diesem Fall ist, wenn Eingang 1 EIN (Kontakt geschlossen), ist das System ab dem nächsten Synchronimpuls auf dem 2. Sollwert; das bedeutet die Sollwert-LED blinkt.

#### **Das o.a. Beispiel zeigt Programmierbetrieb; Sollwert 1 = 19 kW**

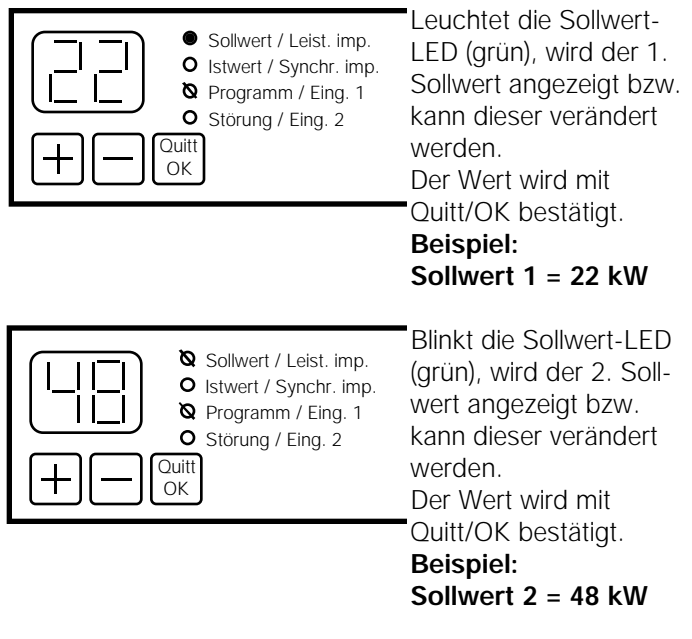

Ist eine Programmoption ohne Sollwertumschaltung eingestellt, wird der Parameter 2. Sollwert übersprungen.

#### **Impulswertigkeit**

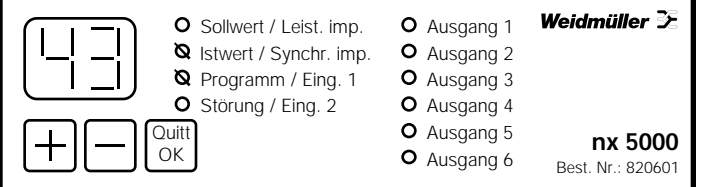

Dem System wird die auf der Anlage verbrauchte Leistung mit sogenannten Energie- (Zähl-, Mengen-, Leistungsimpulsen) gemeldet.

Der Leistungsimpulseingang entspricht dem "S0 Standard" (DIN 43 864) für Tarifzähler (d.h. die Leistungsimpulse müssen mind. 30 ms lang sein.).

Welcher Leistung ein ankommender Impuls entspricht, wird nach der Formel

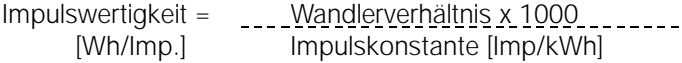

errechnet.

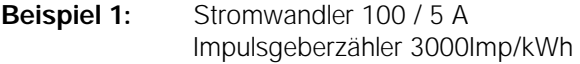

Impulswertigkeit = (100:5) x 1000 : 3000 = 6,666 [Wh/Imp.]

Einstellung am nx 5000 daher 6,7 (Wert immer aufrunden!) **Beispiel 2**: Stromwandler = 50 / 55 A Spannungswandler = 10 kV/100 V Impulsgeberzähler 12000 Imp/kWh

Impulswertigkeit = (50:5 x 10000:100) x 1000 : 12000 = 83,333 [Wh/Imp.]

Bei Direktmessung (keine Wandler verwendet) ist das Wandlerverhältnis mit 1 einzusetzen. Der eingestellte Wert wird mit der Quitt/OK-Taste bestätigt und dadurch wird auf den nächsten Wert gesprungen.

**Das o.a. Beispiel zeigt Programmierbetrieb; Impulswertigkeit 43 [Wh/Imp]**

#### **Abschaltver-**Weidmüller 3 O Ausgang 1 O Sollwert / Leist. imp. **halten der** O Istwert / Synchr. imp. O Ausgang 2 **Verbraucher Q** Programm / Eing. 1 Ausgang 3 O Störung / Eing. 2 Ausgang 4 Quitt<br>OK O Ausgang 5 Ullit<sub>1</sub> **O** Ausgang 5 **nx 5000**<br>O Ausgang 6 **nx 5000** Best. Nr.: 820601 Das Abschaltverhalten der Ausgänge definiert, wie die Ver-

**Wie lange wird ein Verbraucher abgeschaltet? Priorität** braucher im Falle einer erwarteten Sollwertüberschreitung abgeschaltet werden. Im Display wird die Nummer des Abschaltverhaltens angezeigt, der jeweilige Verbraucher ist eingeschaltet (Ausgangs-LED leuchtet) **Das o.a. Beispiel zeigt Programmierbetrieb; Ausgang 3 Abschaltverhalten 27** (Auswahl siehe Seite 20/21) Wurde das erwünschte Abschaltverhalten über die +/- Tasten eingestellt, wird es mit der Quitt/OK-Taste bestätigt. Ob eine Verbraucherabschaltung erfolgt, hängt von der Höhe der momentan erwarteten Sollwertüberschreitung ab. Die Dauer der Abschaltzeit ist durch die maximale Abschaltzeit pro Meßperiode begrenzt. Definiert die Wichtigkeit des angeschlossenen Ver-

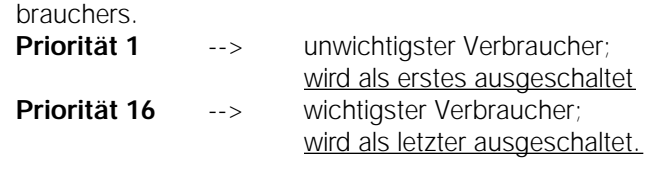

**maximale Ausschaltzeit** Gibt die maximale Ausschaltzeit des Verbrauchers pro Periode in Minuten an. **Beispiel maximale Ausschaltzeit 5 min für z.B.**

**E-Herd**

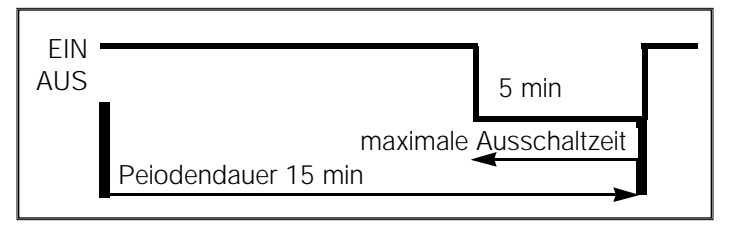

#### **Taktbetrieb Taktverhalten**

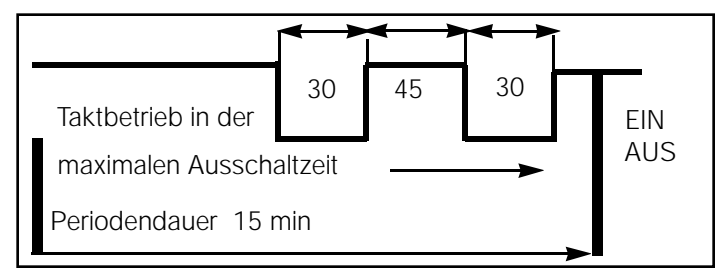

Bei angeschlossenen Heizungen (z.B. Griller, Fritteusen, Härteöfen etc.) kann außerdem gewählt werden, daß die Abschaltung nicht kontinuierlich erfolgt, sondern der Verbraucher kurz ein- und ausgeschaltet wird.

In diesem Fall wird der Thermostat des Heizgerätes simuliert.

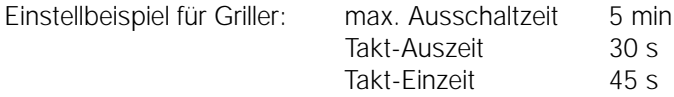

#### **Mindestausschaltzeit**

Auf diese Art können auch Geräte zur Spitzenabsenkung herangezogen werden, welche sonst nicht abgeschaltet werden können.

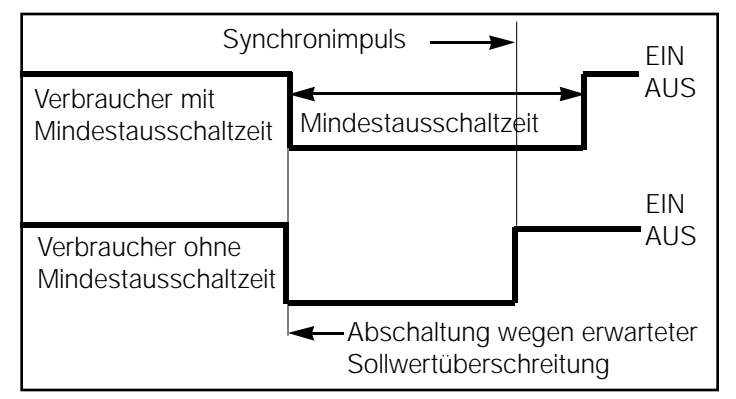

Ist an einem Ausgang ein Motor, Kompressor, Wärmepumpe o.ä. angeschlossen, sollte eine Mindestausschaltzeit eingestellt werden, um die Standzeit des Gerätes nicht zu beeinflussen.

Diese Mindestausschaltzeit garantiert das Wiedereinschalten des Verbrauchers erst nach dem eingestellten Wert, unabhängig vom Lastverlauf bzw. vom Periodenende.

#### **Mögliche Abschaltverhalten**

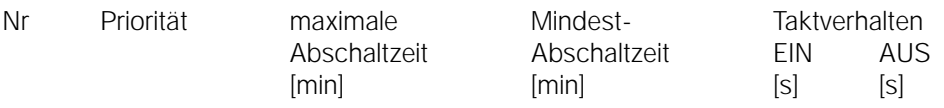

- Störmeldung ab 0,5 kW Überschreitung mit Impulsüberwachung
- 2 Störmeldung ab 10 % Sollwertüberschreitung mit Impulsüberwachung<br>3 Störmeldung ab 0,5 kW Überschreitung ohne Impulsüberwachung
- 3 Störmeldung ab 0,5 kW Überschreitung ohne Impulsüberwachung<br>4 Störmeldung ab 10 % Sollwertüberschreitung ohne Impulsüberwac
- Störmeldung ab 10 % Sollwertüberschreitung ohne Impulsüberwachung (siehe Seite 23)
- Ausgang Dauer AUS geschaltet
- 6 Ausgang Dauer EIN geschaltet<br>7 Ausgang AUS wenn Eingang 1
- 7 Ausgang AUS wenn Eingang 1 oder 2 EIN (siehe Seite 22)<br>8 Reserve (Ausgang Dauer AUS)
- 8 Reserve (Ausgang Dauer AUS)<br>9 Reserve (Ausgang Dauer AUS)
- Reserve (Ausgang Dauer AUS)

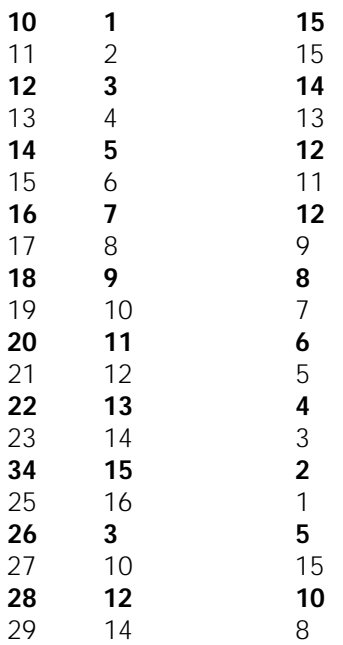

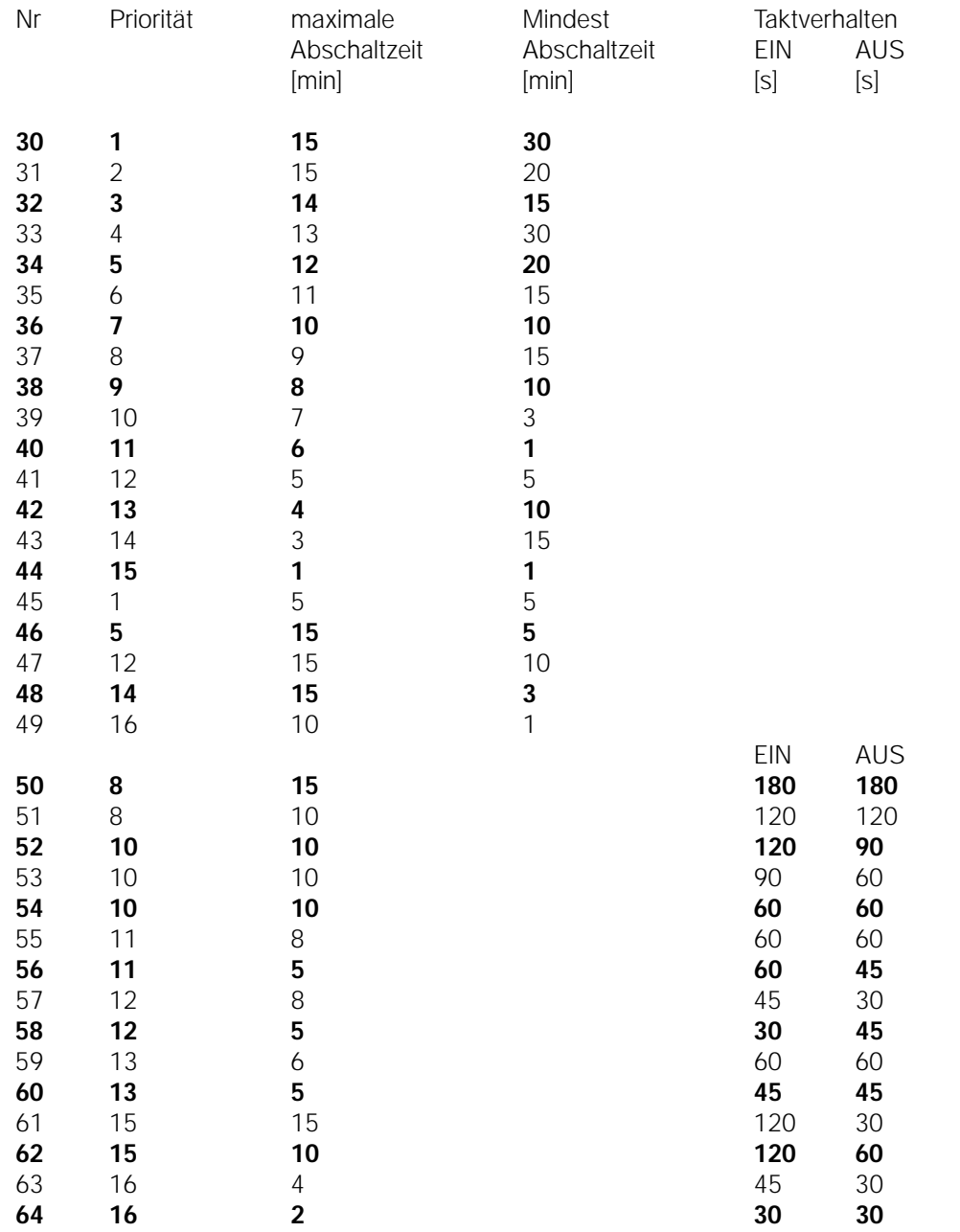

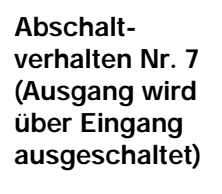

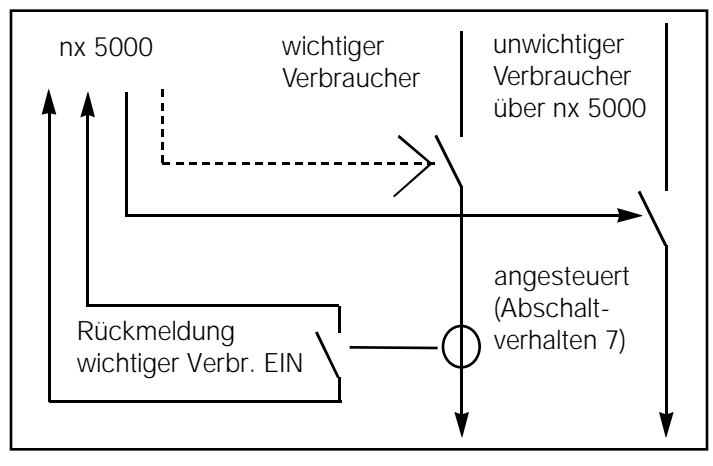

Dieses Abschaltverhalten wird gewählt, wenn der gleichzeitige Betrieb zweier (mehrerer) Verbraucher verhindert werden soll.

Der Betrieb des wichtigeren der beiden Verbraucher wird dann über einen Stromwächter (z.B. SMSI) erfasst. Schaltet der Stromwächter den angeschlossenen Eingang 1 oder 2 EIN, werden alle auf Abschaltoption 7 eingestellten Verbraucher abgeschaltet. Die Einschaltung erfolgt dann frühestens nach der 1. min der nächsten Periode. Ob der Stromwächter am 1. oder 2. Eingang angeschlossen wird, hängt von der eingestellten Programmoption (Seite 12) ab.

Werden beide Eingänge zur Erfassung der Programmoptionen verwendet (P2, P3 oder P4), kann das Abschaltverhalten 7 nicht verwendet werden.

Der "wichtige Verbraucher" kann, muß ab er nicht, über den nx 5000 gesteuert werden.

**Einstellung Abschaltverhalten der Ausgänge** Die Einstellungen können jederzeit und beliebig oft verändert werden und werden nach Beendigung des Programmierbetriebes sofort übernommen.

**Verwendung des Störmeldeausganges**

Beim 6. Ausgang sind die Abschaltverhalten 1 bis 64 möglich.

Die Abschaltverhalten 5 bis 64 stellen die Einstellung der "Maximumwächterausgänge" der (Klemme 26 ist belegt). Die Einstellungen 1 bis 4 sind für die Störmeldeoptionen reserviert. Daher sind die Werte 1 bis 4 nur am 6. Ausgang einstellbar.

#### **Abschaltverhalten 1**

Störmeldung ab einer Sollwertüberschreitung von größer als 0,5 kW sowie bei Impulsfehlern FL oder FS (siehe Seite 7)

#### **Abschaltverhalten 2**

Störmeldung ab einer Sollwertüberschreitung von größer als 10 % des eingestellten Sollwertes sowie bei Impulsfehlern FL oder (siehe Seite 7)

Abschaltverhalten 3 wie 1, jedoch ohne Meldung FL oder FS

Abschaltverhalten 4 wie 2, jedoch ohne Meldung FL oder FS

Wurde eines der Abschaltverhalten 1-4 eingestellt, ist die Klemme 27 mit der Störmeldelampe o.ä. zu beschalten.

Wurde das Abschaltverhalten des 6. Ausganges mit der Quitt/OK-Taste bestätigt, wird automatisch wieder zur Einstellung Programmoptionen (Seite 12) gesprungen.

Es können nun mit der Quitt/OK-Taste alle Werte nochmals durchgesehen werden.

Nach Einstellung aller Werte kann durch gleichzeitiges Drücken (mind. 3 s) der + und -Taste zum Standardbetrieb (Seite 3) zurückgekehrt werden.

Das System verhält sich dann bis zum nächsten Synchronimpuls wie nach Spannungswiederkehr. (siehe Seite 8)

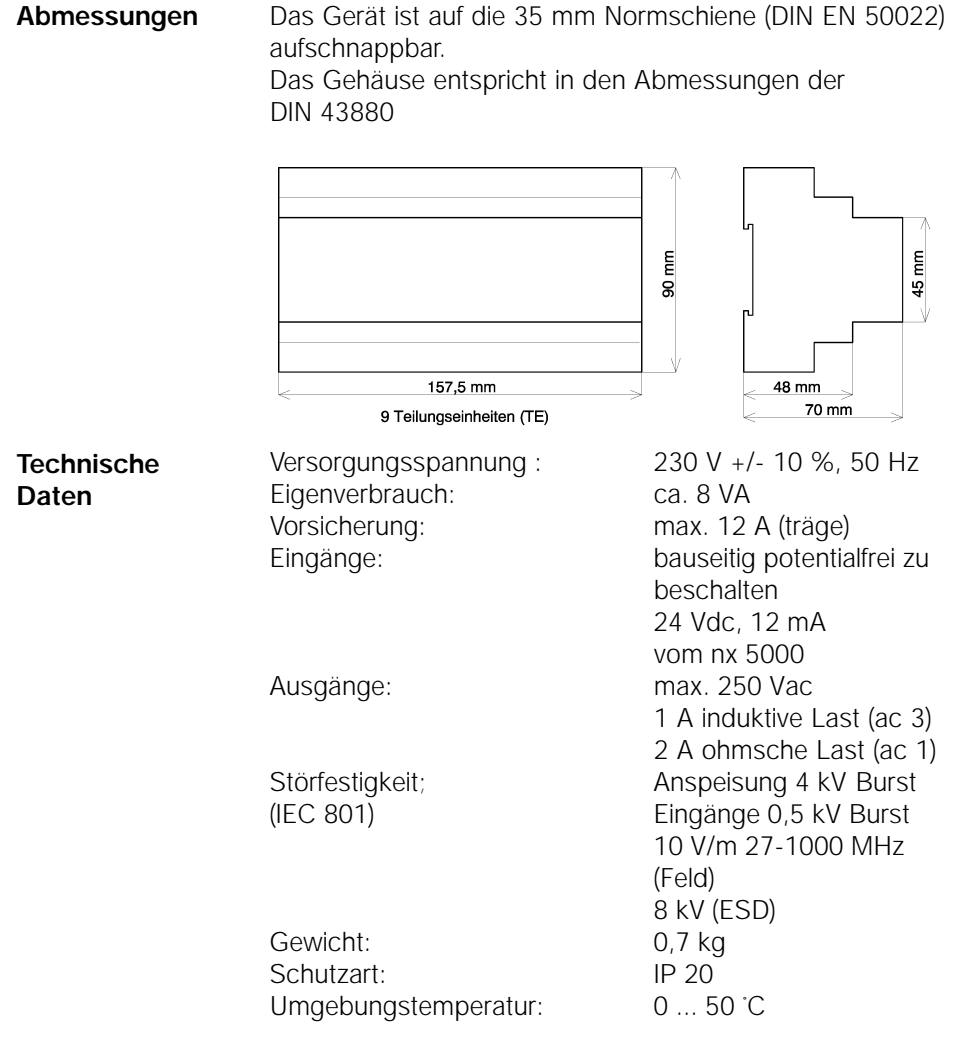

**Das Gerät darf nur im spannungslosen Zustand angeschlossen werden.**

**Schutzmaßnahmen nach den geltenden örtlichen Vorschriften anwenden.** 

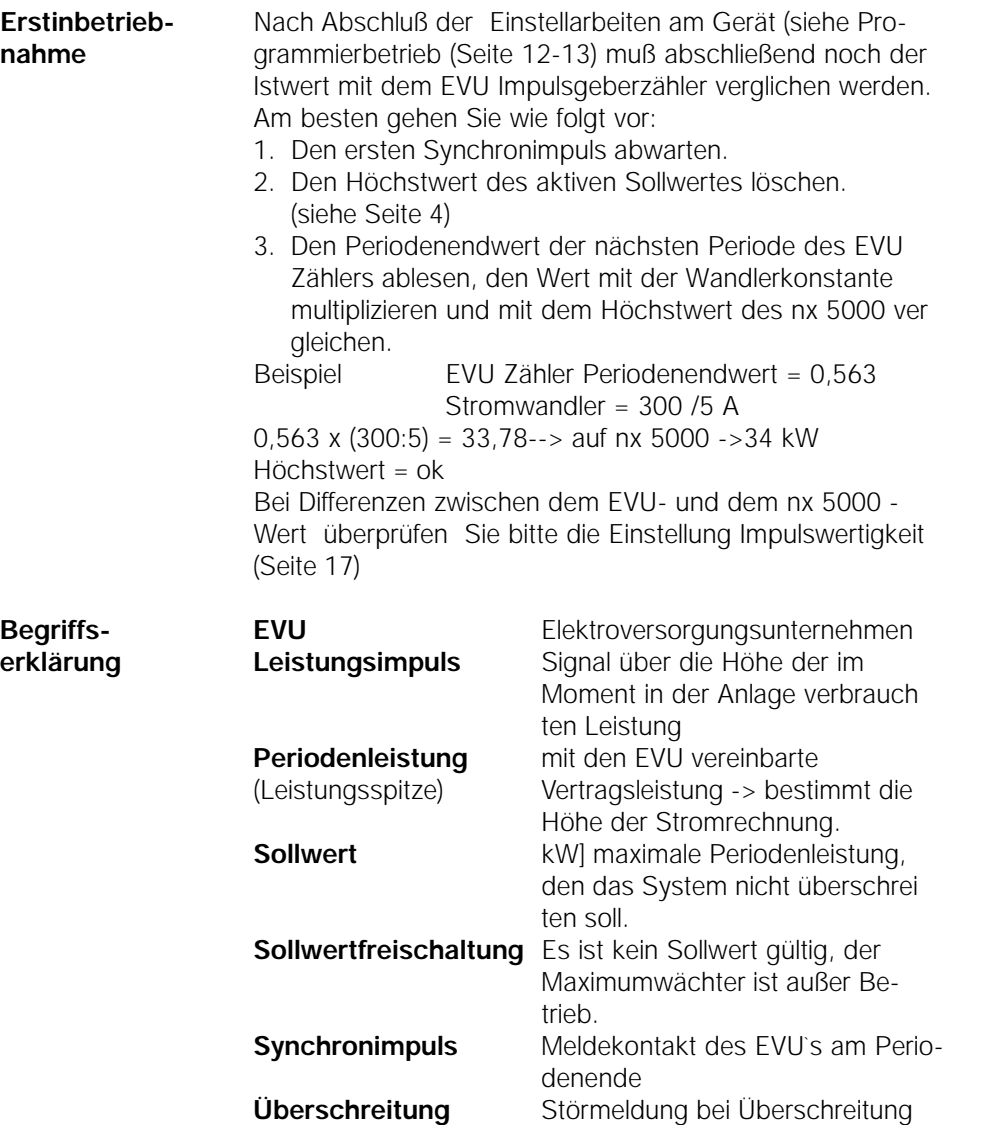

25

des eingestellten Sollwertes.

- **nx 5000 pc** Mit dem nx 5000 wird die Datenübertragungs- und Auslesesoftware nx 5000 pc geliefert.
- **Installation** Die Installation des Programmes auf der Festplatte kann mit dem Befehl c:\a:install <ENTER> automatisch durchgeführt werden.

Das Programm richtet dann ein Unterverzeichnis \nx5000pc ein. das Programm benötigt ca. 100 kB freien Speicherplatz auf der Festplatte. Pro gespeicherter Anlage werden ca. 0,5 kB benötigt.

**Programmstart** Die Software kann entweder von der mitgelieferten Diskette oder von der Festplatte des PC`s gestartet werden. Der Programmstart erfolgt immer mit der Eingabe: nx5000pc <ENTER> im Verzeichnis, in welchem sich das Programm befindet.

### **Start mit nx5000pc? <ENTER> = COM 1 Start mit nx5000pc 2 <ENTER> = COM 2**

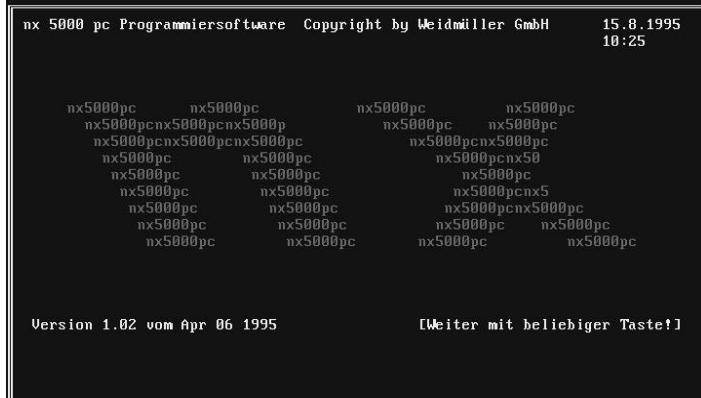

Nach dem Programmstart wird automatisch der erste Bildschirm aufgeschlagen.

Mit einer beliebigen Taste wird in den ersten Eingabeschirme das Fenster Dateiauswahl geöffnet.Mit den Pfeiltasten kann die gewünschte Anlage geöffnet werden. Der Programmstart kann auch mit der Eingabe:

**nx5000pc? <ENTER>** erfolgen.

In diesem Fall wird nach dem Verlassen des 1. Bildschirmes das Fenster Dateiauswahl geöffnet. Mit den Pfeiltasten kann die gewünschte Anlage geöffnet werden.

**Anlagen auf Festplatte**

**Übersicht**

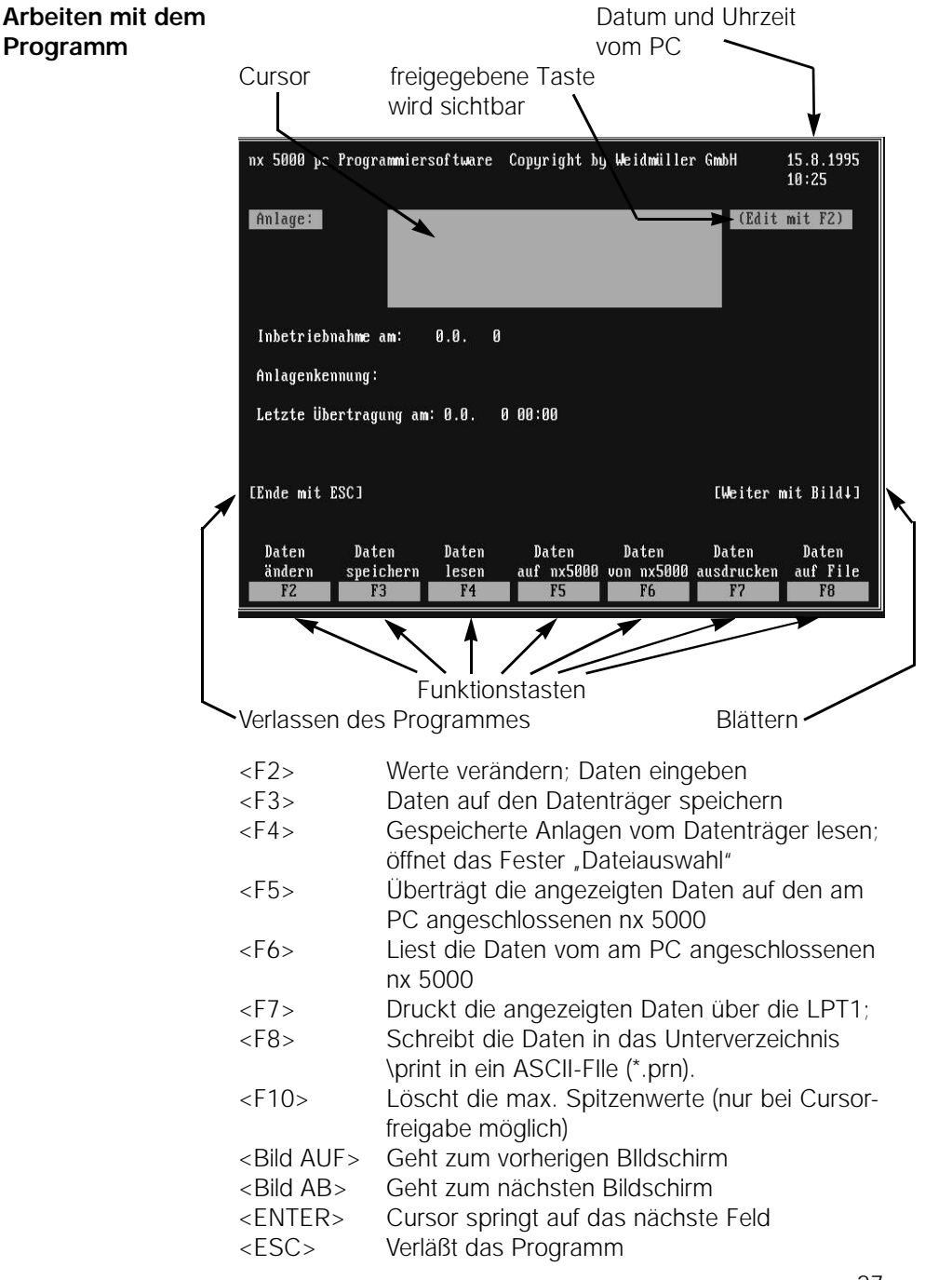

**Anlagedaten**

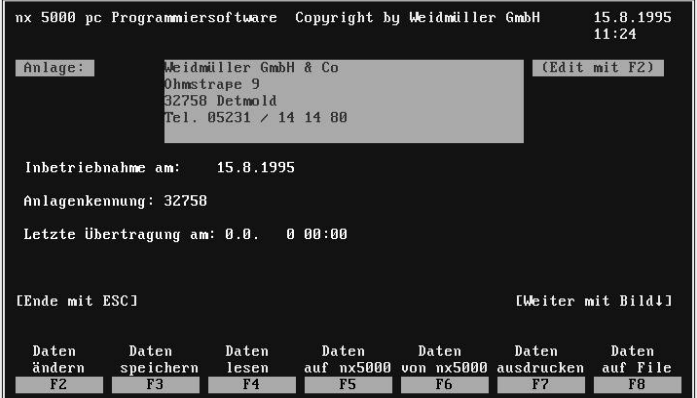

Es können die genaue Anlagenbezeichnung (Anlagedaten) und die Anlagenkennung eingegeben werden. Die Anlagedaten werden nur am PC gespeichert. In die erste Zeile sollte der Anlagenname geschrieben werden, dieser wird im Fenster "Dateiauswahl" mit angezeigt.

Die Anlagenkennung darf maximal 8 Zeichen lang sein (DOS-kompatibel). Die Anlagenkennung ist auch gleichzeitig der Dateiname der Anlagendatei (\*par).

Außerdem wird die Anlagenkennung auch auf den nx 5000 übertragen.

Daher darf die Anlagenkennung nur einmal vergeben werden.

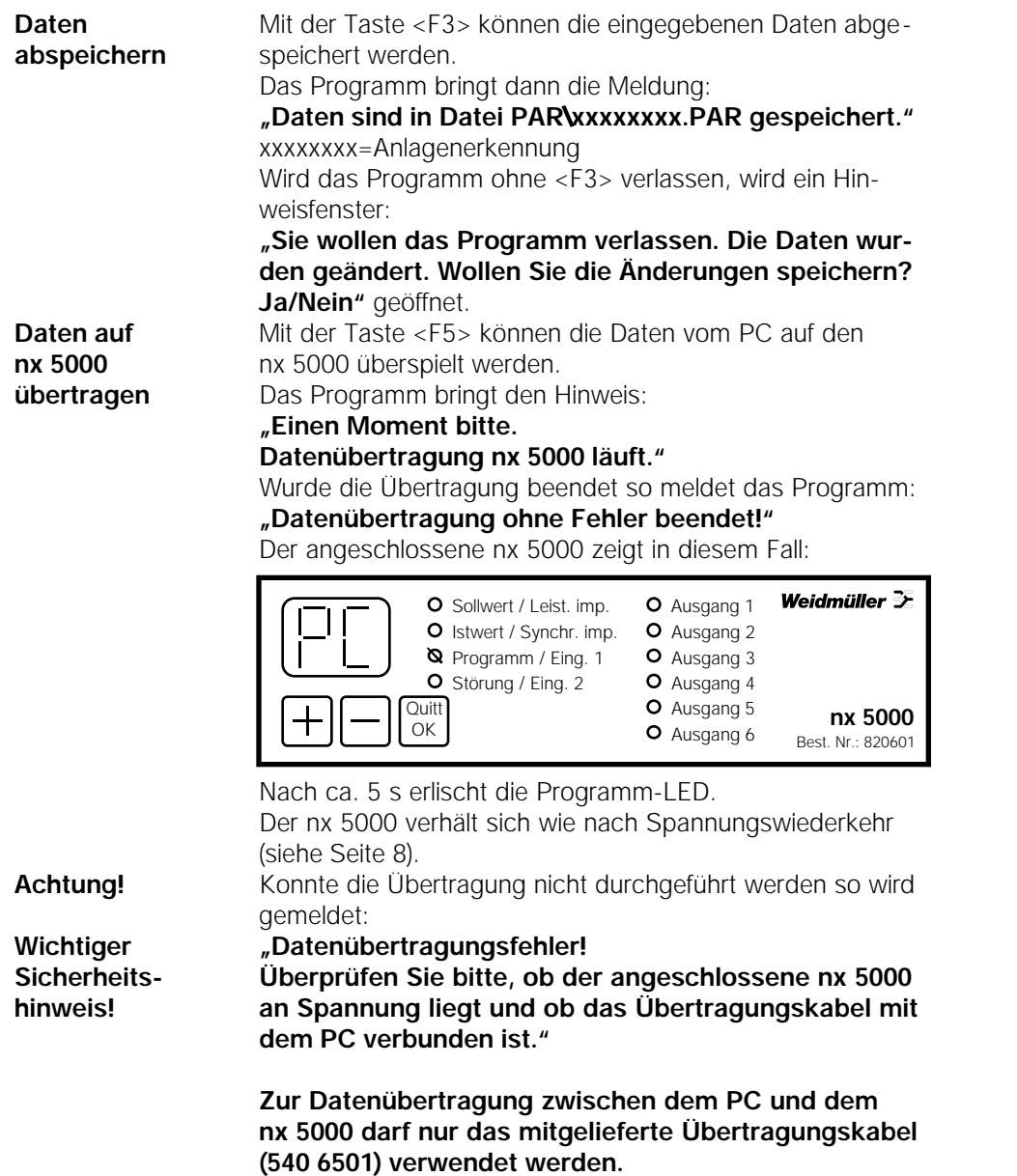

**Die Verwendung anderer Kabel kann am PC bzw. am nx Schäden verursachen und/oder zu Fehlfunktionen während der Datenübertragung führen!**

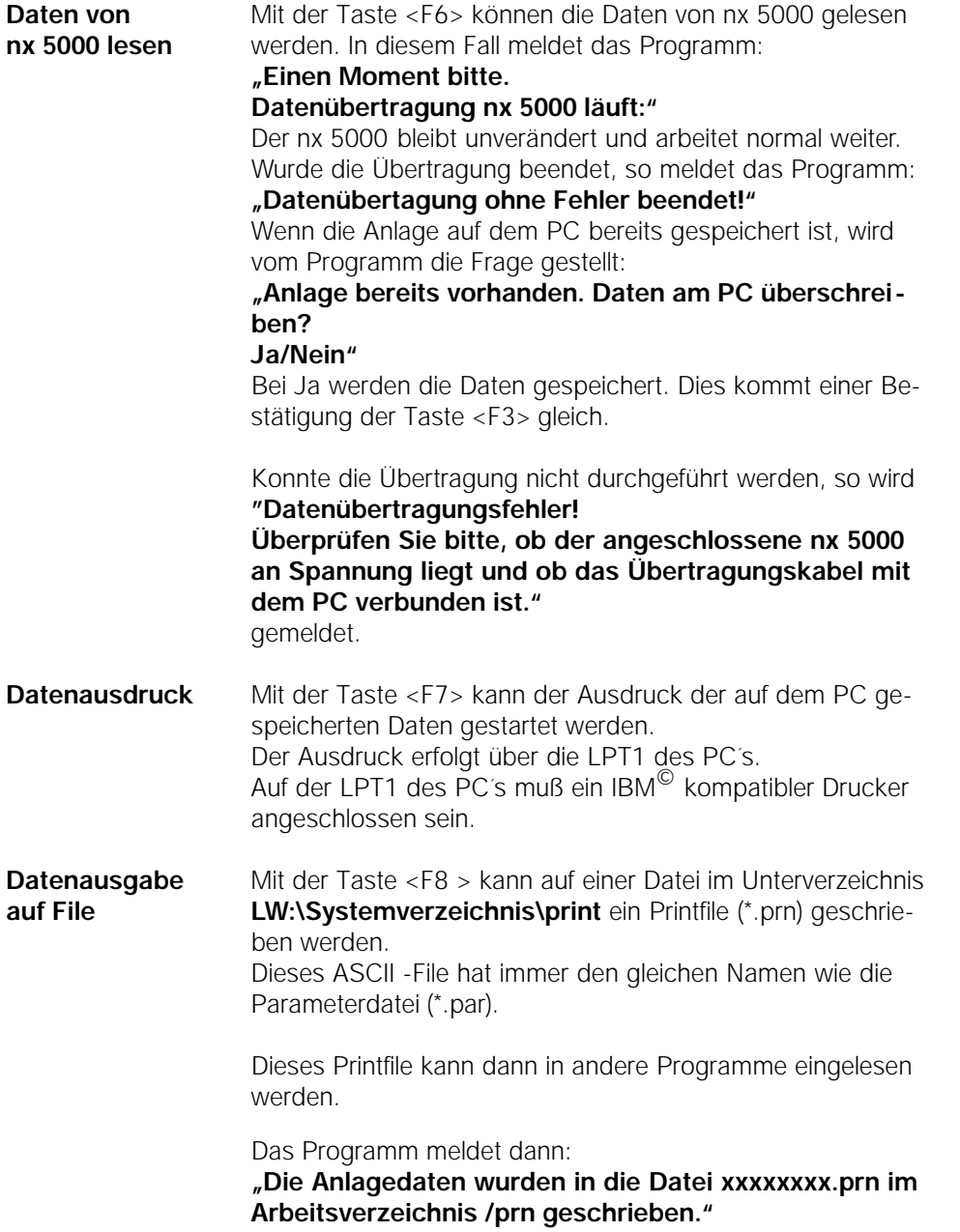

xxxxxxxxx=Anlagenkennung

**Eingabe der** nx 5000 pc Programmiersoftware Copyright by Weidmüller GmbH 15.8.1995<br>10:26 **Programmoption Synchr.-art** Programmoption: 6 (Auswahl mit F2) **Sollwerte** Synchronisierung: externe **Impulswertigkeit** Sollwert1: 56kW<br>Sollwert2: 0.0kW max.Spitze: 0.0kW<br>max.Spitze: 0.0kW Stromwandler: 300/5A<br>Spannungswandler: 100/100V<br>Impulsgeberzähler: 3000Imp/kWh .<br>Impulswertigkeit: 20.0 Wh/Imp **EEnde mit ESCI** [Weiter mit Bild4/Bild1] Daten<br>ändern Daten<br>speichern<br>F3 Daten<br>Iesen Daten Daten Daten<br>Aufrix5000 von nx5000 ausdrucken<br>F5 F6 F7 Daten<br>auf File  $F<sub>2</sub>$  $F4$  $F8$ 

> In diesem Eingabeschirm wird zuerst die gewünschte Programmoption eingetragen. Die Auswahl der Programmoption erfolgt mit der Taste < F2 >.

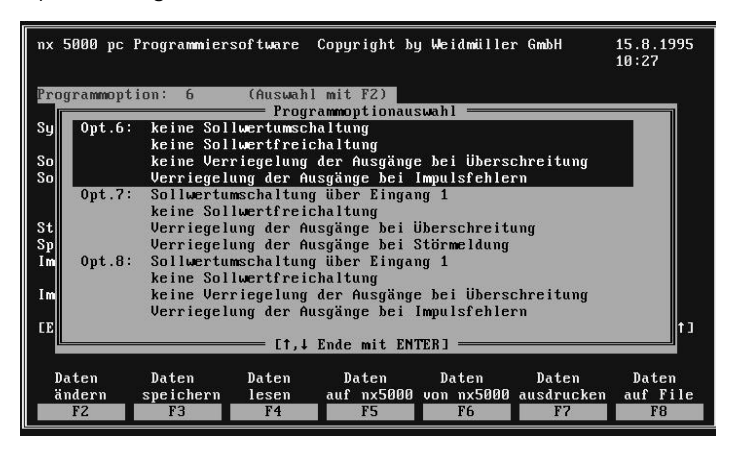

Ist der Cursor auf dem Feld "Programmoption:" so wird mit der Taste <F2> ein Menüfenster aufgeschlagen. Aus diesem Menü kann man durch die Pfeiltasten AUF/AB die gewünschte Programmoption auswählen. Mit der Taste <ENTER> wird die gewählte Programmoption auf den Eingabeschirm übertragen und das Menüfenster geschlossen.

Mit <ENTER> wird auf den nächsten Eintrag gesprungen. Die Synchronisierung wird mit <F2> umgeschaltet.

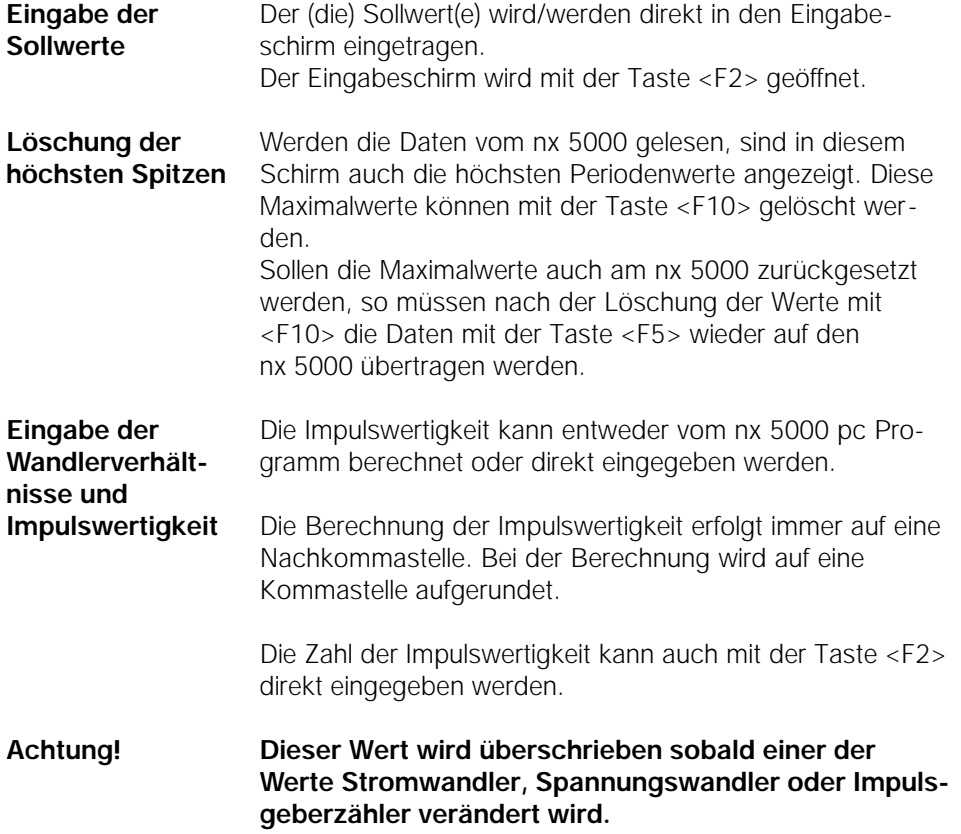

**Eingabe der Abschaltverhalten**

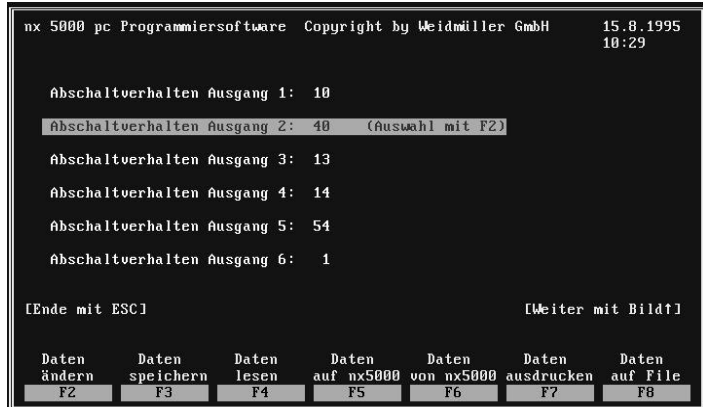

Für jeden der 6 Augänge kann ein Abschaltverhalten eingetragen werden.

Bei den Ausgängen 1 bis 5 stehen die Abschaltverhalten 5 bis 64 beim 6. Ausgang 1 bis 64 zur Verfügung. Die Nummern der Abschaltverhalten werden mit Hilfe der Taste <F2>.eingegeben.

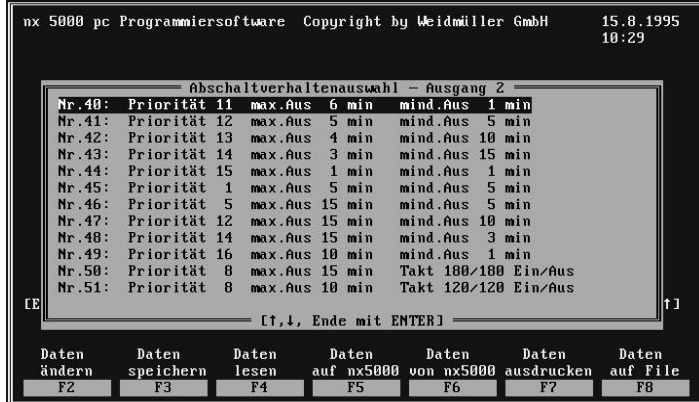

Die Taste <F2> öffnet ein Menüfenster aus dem die gespeicherten Abschaltverhalten gewählt werden können. Die Auswahl erfolgt mit den Pfeil AUF/AB-Tasten und mit <Enter> wird das Menüfenster wieder verlassen. Nach der Eingabe der Abschaltverhalten kann mit der Bild AUF-Taste zum ersten Eingabeschirm zurückgekehrt und die eingegebenen Daten nochmals durchgesehen werden. Die Datenübertragung zum nx 5000 wird mit der Taste <F5> gestartet.

#### **Notizen:**

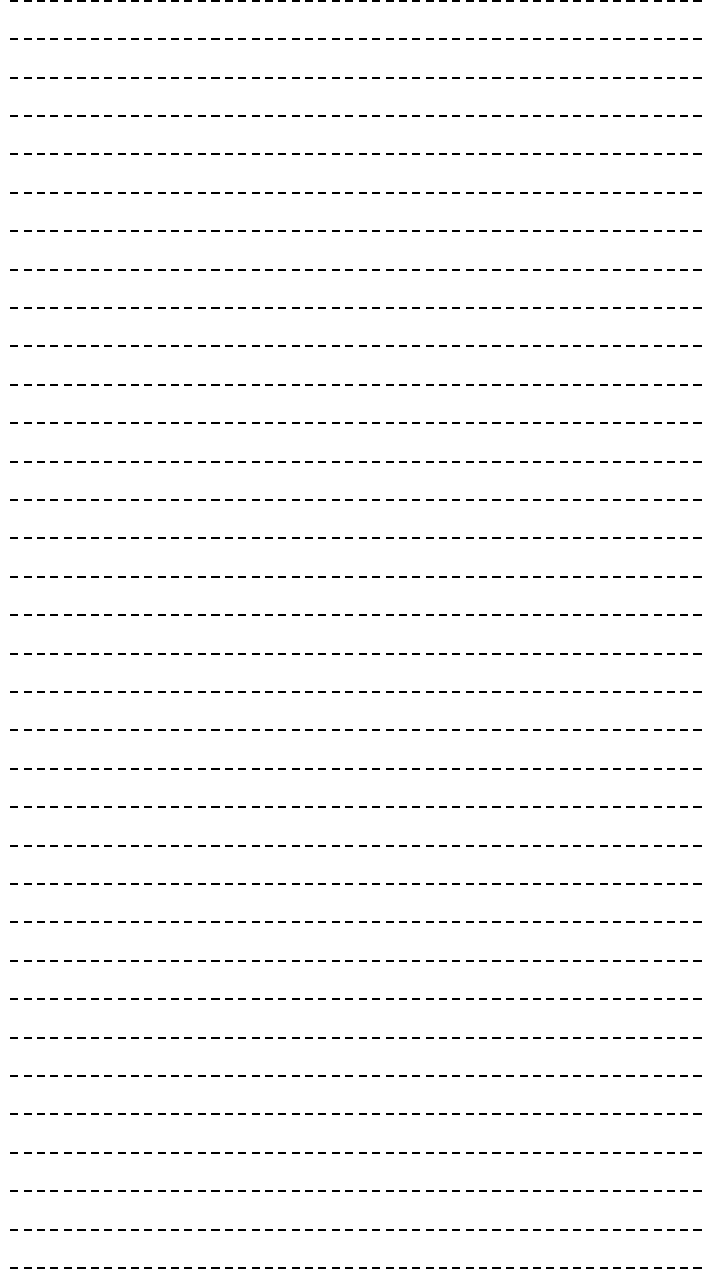

Weidmüller übernimmt keine Haftung für die Übereinstimmung des Inhaltes mit den jeweilig geltenden gesetzlichen Vorschriften; ebensowenig für eventuelle Fehler und technische Angaben, etc.. Die von Weidmüller beschriebene und gelieferte Software ist Basis eines Lizenzvertrages.

Diese technische Dokumentation ist urheberrechtlich geschützt. Alle Rechte, auch die der Übersetzung, des Nachdruckes und der Vervielfältigung, oder bei nur auszugsweiser Verwertung, behält sich Weidmüller ConneXt GmbH & Co. vor.

© Weidmüller ConneXt GmbH & Co. Detmold, 1997

**Deutschland**<br>Weidmüller GmbH & Co.<br>Postfach 2807<br>D-33058 Paderborn Tel. (0 52 52) 9 60-0, Fax (0 52 52) 9 60-116

**Österreich**<br>Weidmüller GmbH<br>Hosnedlgasse 23-25<br>A-1220 Wien Tel. (1) 2 50 21-0, Fax (1) 2 50 21-13

**Schweiz** Carl Geisser & Co. Industriestraße 7 CH-8117 Fällanden Tel. (1) 8 25 11 61, Fax (1) 8 25 52 40

#### **Andere Länder**

Weidmüller ConneXt GmbH & Co. Paderborner Straße 175 D-32760 Detmold Tel. (0 52 31) 14-0, Fax (0 52 31) 14-1514